## **Downloading and Using Golf Genius App**

For 2019 the Club has upgraded to the Premium version of Golf Genius. While there are many advantages to the premium version the most significant impact on our members is the ability to now use the mobile app and not having to sign on to the golf genius website to sign up for tournaments. The following will describe how to download and use the golf genius app.

The App is available for both the iPhone/iPad and for Android devices.

In either the App Store or the Google Play Store search for "Golf Genius" and select "golf genius software, LLC", then select "Golf Genius".

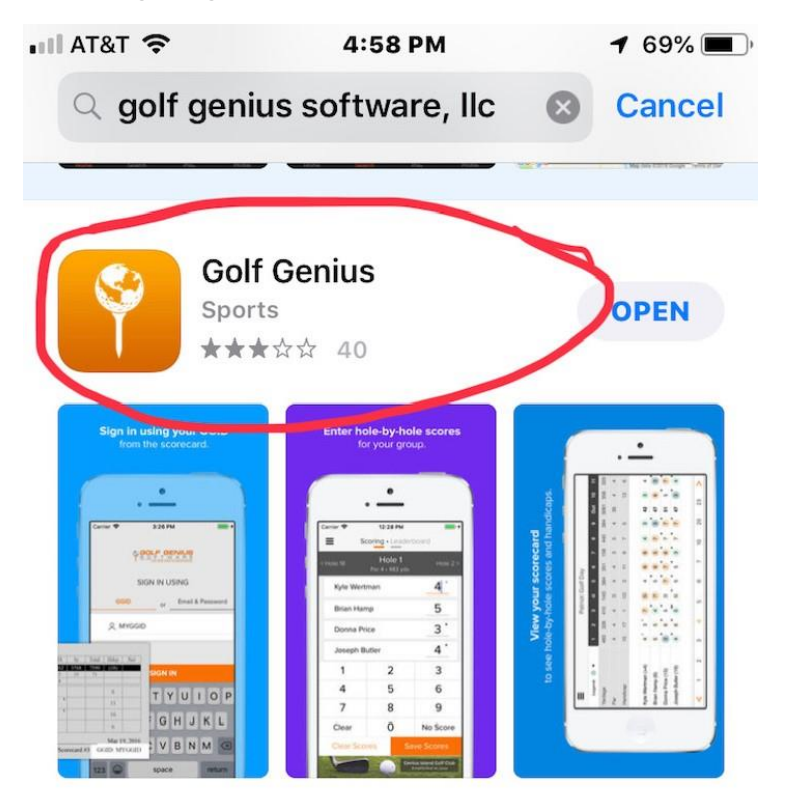

Then do the following:

- Once downloaded, tap on the App to open it.
- Tap on "SIGN IN" and sign in with the email and password that you used during 2018, if you are a new member use your email and password you used to complete your registration in Golf Genius.

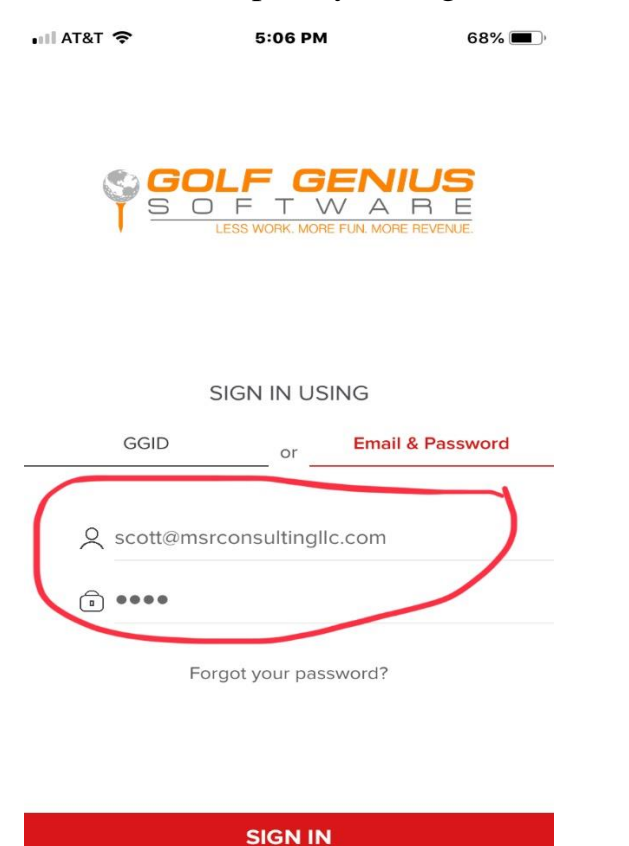

• Then tap on "Mens Golf Association 2021".

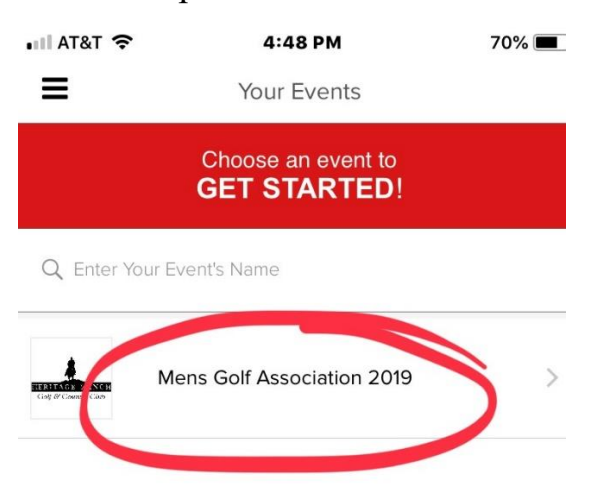

## **Downloading and Using Golf Genius App**

• The following screen will appear and Tap on "Member Portal".

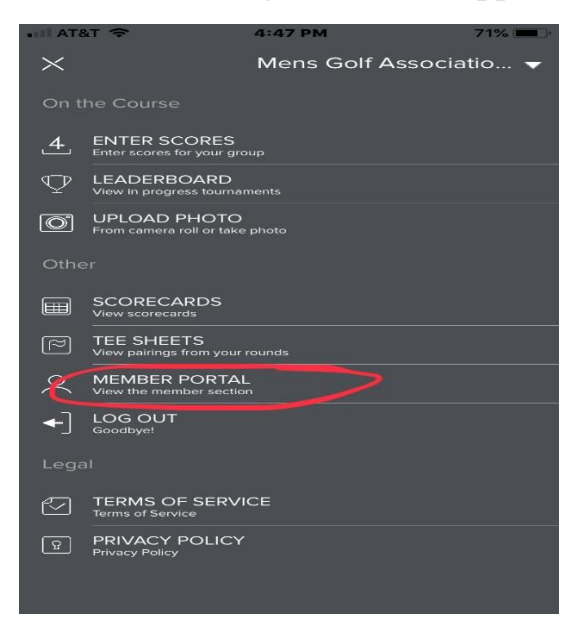

• The following screen will appear and tap on "Home".

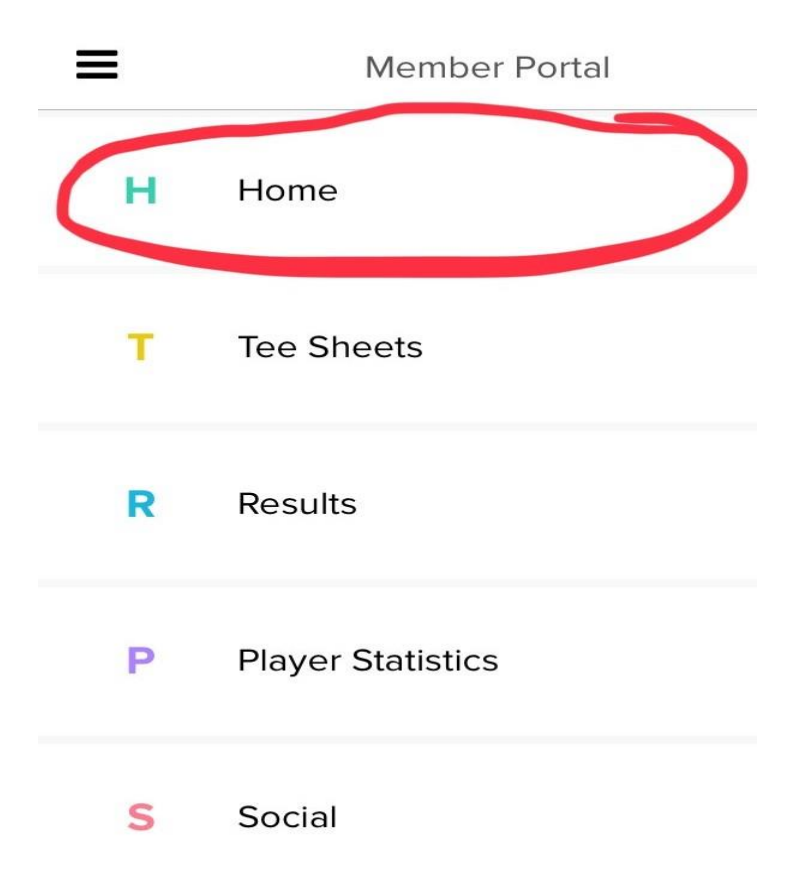

• After you tap on "Home" the following screen will appear and tap on "Round Signup".

![](_page_3_Picture_2.jpeg)

*Note that the first tournament of the 2021 season will become available for signup on February 12th , you will NOT be able to see the above screen until February 12th .* 

- Select the tournament you wish to signup for and complete your registration.
- Other Features:
	- Once the Golf Shop completes the pairings and tee assignments you will be able view it by tapping on "Tee Sheets".
	- You will be able to tap on "Tournament Results" and view real-time scoring results as they are completed by Golf Shop at the completion of tournaments.
	- You can also view the results of all tournaments for the year.
	- You can explore the other features at your leisure just by tapping on the function in each of the menu's and looking around.